# **Manual do escudo de driver de motor L293D**

Os motores CC são um componente essencial de muitos sistemas robóticos e de automação. São simples de controlar e podem ser alimentados por uma variedade de fontes de tensão. O shield de motor L293D pode ser usado para todos os tipos de projectos de robótica. Neste tutorial de shield de motor arduino, você aprenderá como usar o L293D Motor Shield para Arduino para controlar a velocidade e a direção de um motor DC. O tutorial ensina como instalar a biblioteca AFmotor e como usá-la para acionar o motor DC. O código do programa e a demonstração em vídeo também são fornecidos.

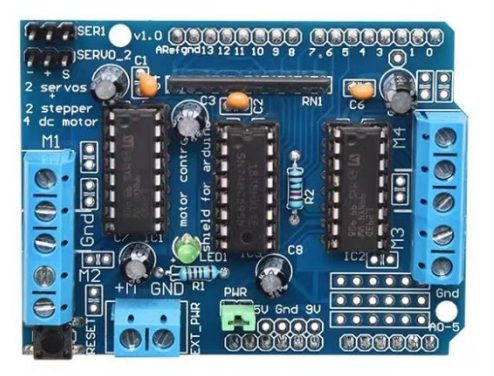

#### **A proteção do motor L293D é mostrada abaixo.**

A proteção do motor L 293D é um dispositivo popular utilizado para controlar motores DC. Trata-se de uma placa compacta e fácil de utilizar que pode controlar até dois motores DC. A proteção está equipada com um circuito integrado L 293D, capaz de acionar motores com uma tensão que varia entre 4,5 V e 36 V e com uma corrente até 600 mA. A proteção do motor L 293D proporciona uma forma simples e conveniente de controlar motores DC, uma vez que não requer quaisquer componentes ou cabos adicionais.

#### **Circuitos integrados de driver de motor**

O módulo de acionamento do motor é constituído principalmente por dois circuitos integrados de acionamento do motor L293D e um circuito integrado de registo de deslocação 74HC595, juntamente com resistências, condensadores e portas de ligação de apoio.

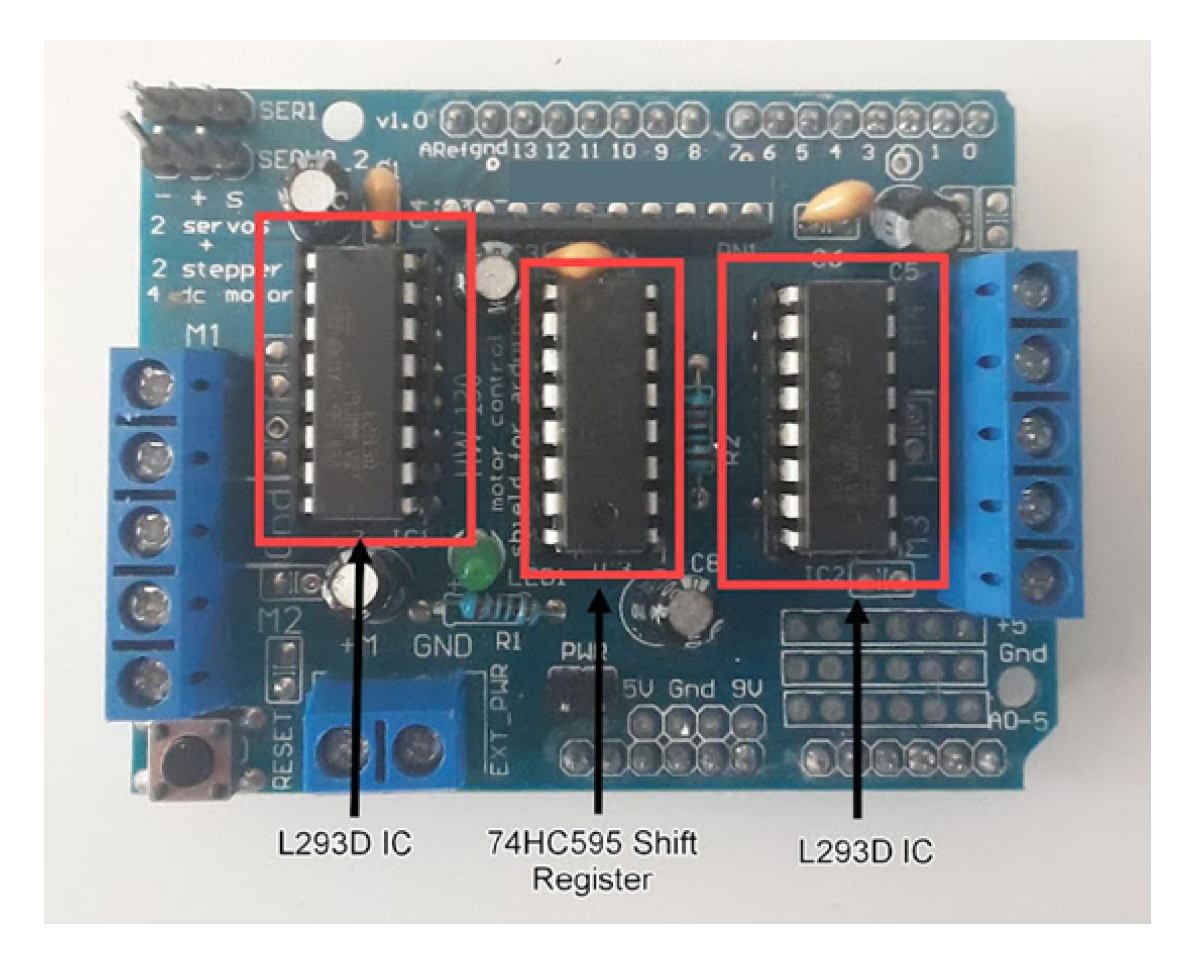

### **Porta de ligação do motor**

O controlador de motor L293D pode acionar:

- Quatro motores DC que podem ser controlados bi-bidireccionalmente e com velocidade variável utilizando PWM

- Dois motores de passo
- Dois servo-motores

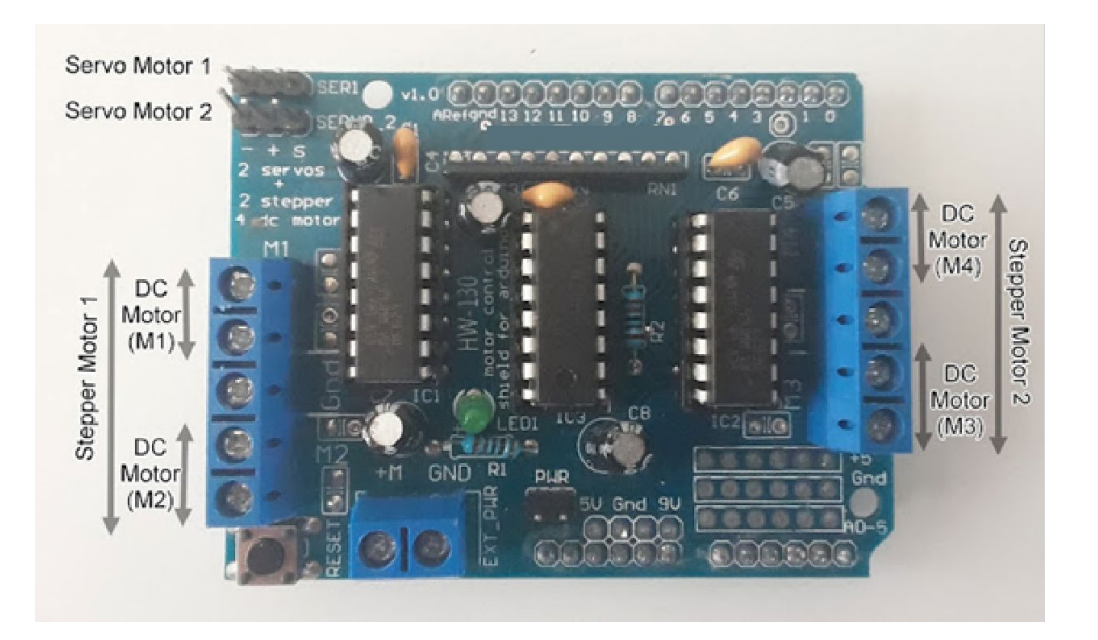

#### **Potência**

O shield de driver de motor pode ser utilizado para acionar pequenos motores que podem funcionar com um requisito de corrente na ordem dos 600mA por motor e corrente de pico de 1,2A e requisito de tensão na ordem dos 4,5V a 25V.

No shield existe um jumper de seleção da fonte de alimentação. Se pretender alimentar o Arduino e o(s) motor(es) com uma fonte de alimentação externa, coloque o jumper. Se pretender uma alimentação separada para o Arduino e o(s) motor(es), seja porque pretende alimentar o Arduino através de USB ou de uma tomada DC externa, retire o jumper de seleção de alimentação. É preferível utilizar uma fonte de alimentação diferente para alimentar o Arduino e os motores e, nesse caso, remover o jumper de seleção de alimentação.

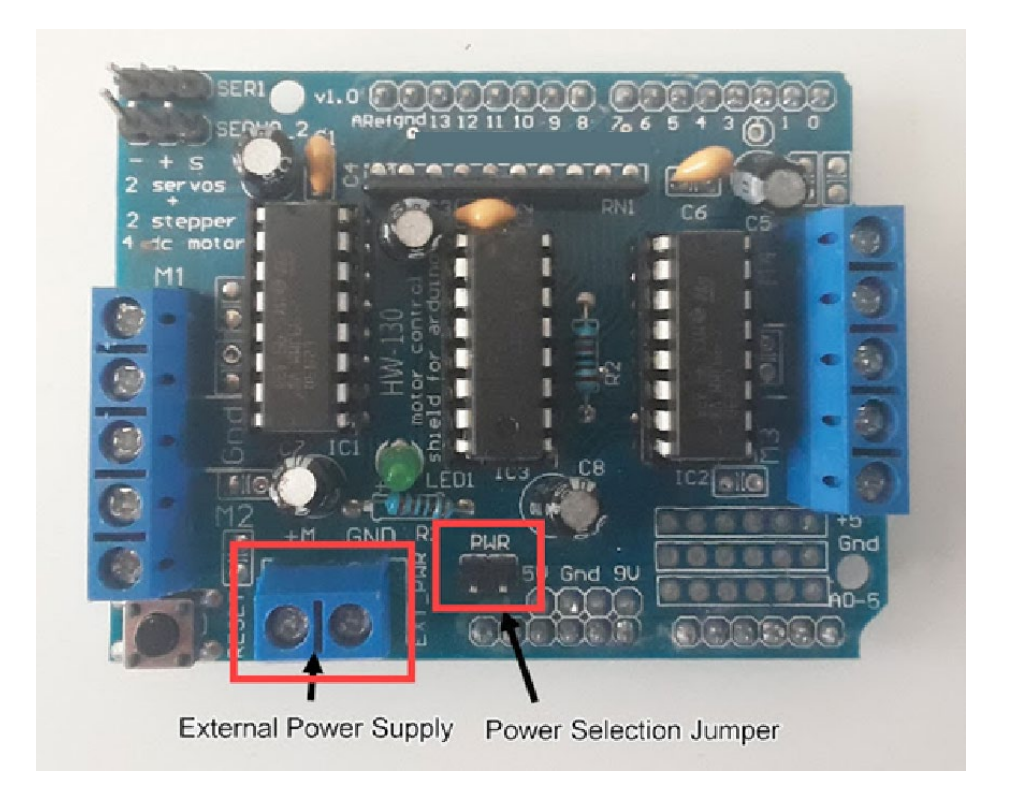

#### **Interface do motor DC com o Motor Shield**

Para controlar o motor DC utilizando um shield de motor L 293D e um Arduino, precisamos de ligar o shield à placa Arduino. A shield tem cabeçalhos que são compatíveis com os cabeçalhos de uma placa Arduino, pelo que a ligação entre os dois é simples. Depois de ligar o shield ao Arduino, podemos ligar o motor DC ao shield. A shield tem duas ligações para o motor, cada uma com o seu próprio conjunto de linhas de alimentação e controlo.

Assim que a shield estiver ligada ao Arduino e ao motor DC, podemos escrever um sketch (programa) para controlar o motor. O sketch irá utilizar os pinos de E/S digitais do Arduino para controlar o motor. Para controlar a velocidade do motor, podemos utilizar a modulação por largura de impulso (PWM) num dos pinos de E/S digitais. A PWM permite-nos controlar a tensão média aplicada ao motor, o que, por sua vez, controla a sua velocidade.

Neste tutorial, vamos ligar um motor DC à porta de ligação do motor M1. Vamos utilizar uma fonte de alimentação diferente para acionar o Arduino UNO e o motor, pelo que vamos remover o jumper de seleção de alimentação. Uma fonte de alimentação de 9V é ligada ao terminal de alimentação externa.

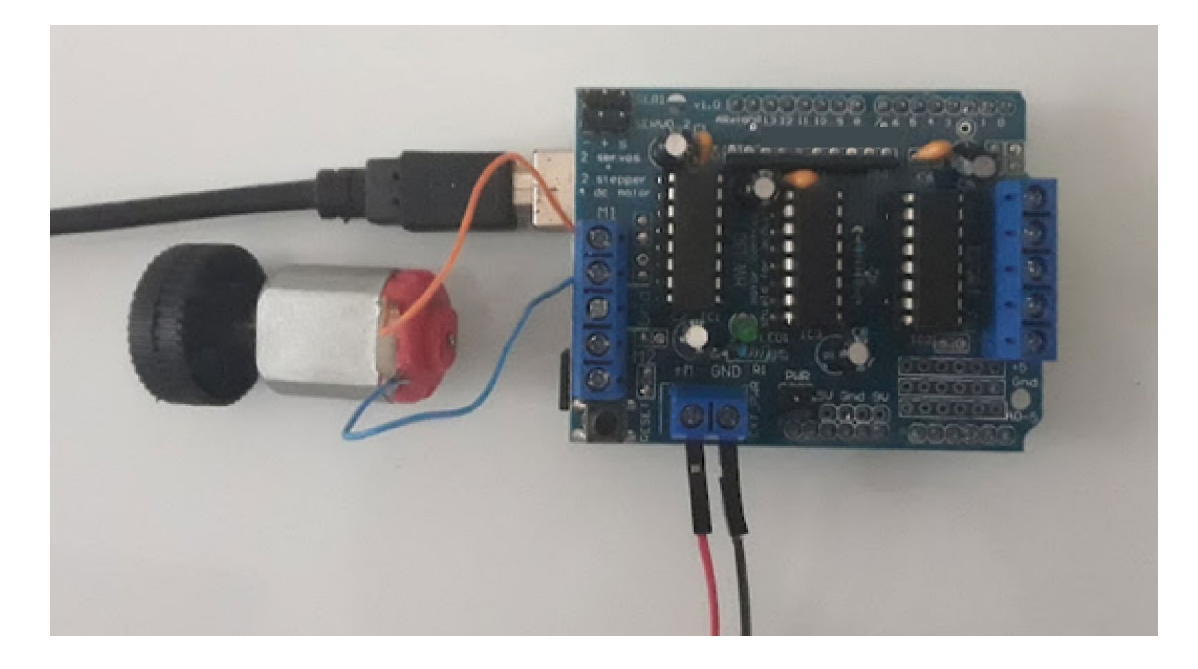

#### **Programar o Arduino com o Motor Shield**

Para programar o Arduino para fazer funcionar um motor DC utilizando o Motor Shield, vamos utilizar a biblioteca Adafruit Motor Shield. Para instalar a biblioteca, no IDE do Arduino, vá a Tools > Manager Libraries...

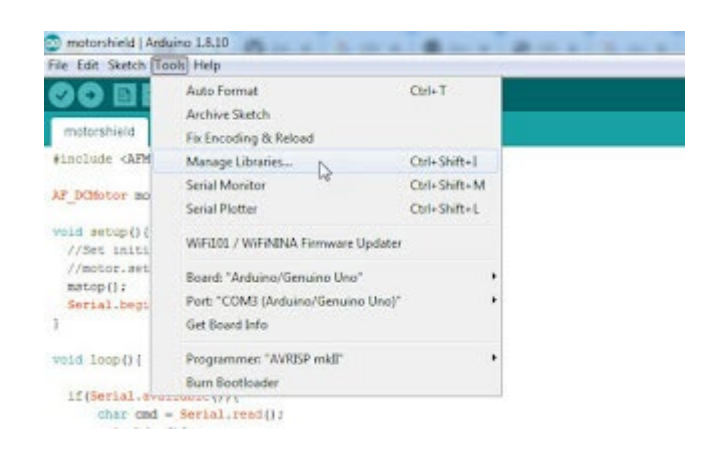

Depois, na janela Libary Manager, procure por AF motor, encontre a Adafruit Motor Shield Library e instale-a. Como mostrado abaixo, porque a biblioteca no nosso caso já estava instalada, o botão de instalação está desativado. Mas para si, se ainda não tiver instalado a biblioteca, o botão de instalação estará disponível. Clique nele para instalar a biblioteca e reiniciar o IDE.

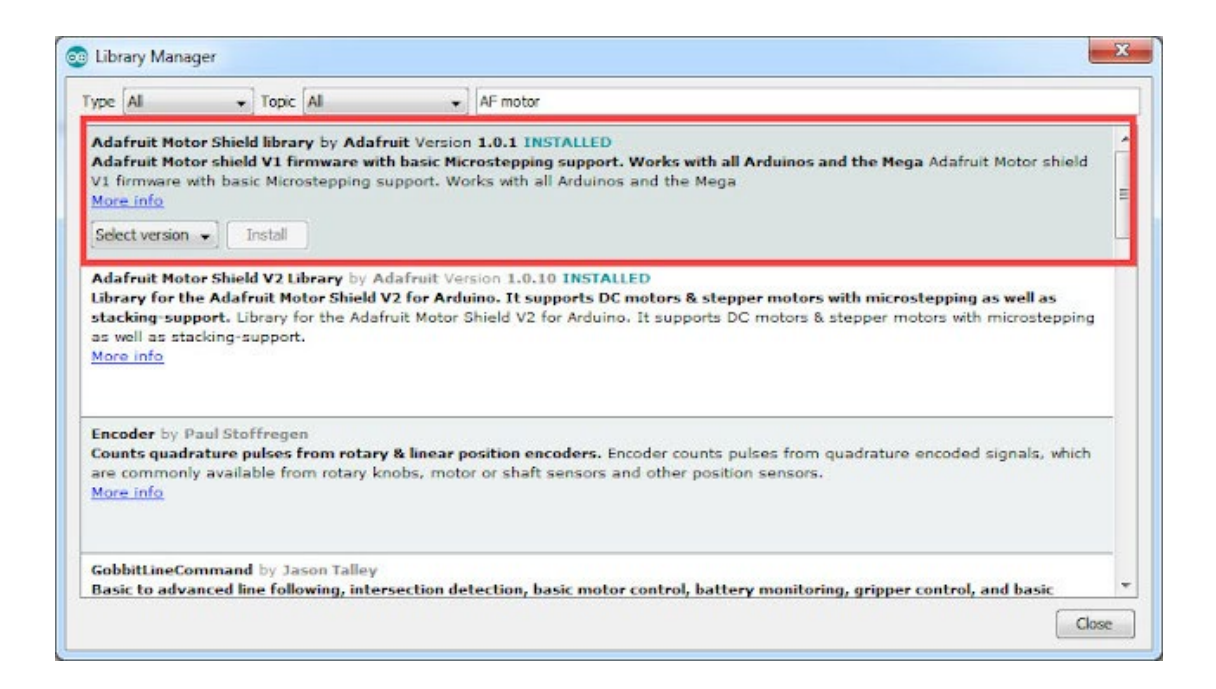

A utilização da biblioteca é bastante simples. Abra um sketch e escreva o seguinte no topo para utilizar as funções da biblioteca.

#### *#include <AFMotor.h>*

Depois de incluir o ficheiro de cabeçalho, temos de criar um objeto com um nome alternativo. Para os motores de corrente contínua, temos de utilizar a classe AF DCMotor para criar um objeto de motor de corrente contínua. Por exemplo, a linha seguinte cria um objeto de motor de corrente contínua chamado motor.

#### *AF\_DCMotor motor(1);*

O objeto motor aceita dois parâmetros que são o número (1, 2, 3 ou 4) ou o canal do motor ao qual o motor será ligado. E o segundo parâmetro é a frequência. As definições de frequência para os canais 1 e 2 são:

MOTOR12\_64KHZ

ou, MOTOR12\_8KHZ

ou, MOTOR12\_2KHZ

ou, MOTOR12\_1KHZ

E as frequências para os canais 3 & 4 são:

MOTOR34\_64KHZ

ou, MOTOR34\_8KHZ

ou, MOTOR34\_1KHZ

É opcional especificar o parâmetro de frequência ao criar o objeto do motor DC. Se não especificarmos a frequência, a frequência predefinida é 1KHz.

Uma vez criado o objeto DC, podemos utilizar os seus vários métodos. Estes métodos são explicados brevemente de seguida.

1. motor.setSpeed(parameter);

Este método setSpeed() define a velocidade do motor de corrente contínua, que recebe um parâmetro que varia entre 0 (velocidade mais baixa) e um máximo de 255 (velocidade mais alta).

eg. motor.setSpeed(127);

2. motor.run(parameter)

Este método run() define o sentido de rotação do motor. Pode receber os parâmetros - FORWARD, BACKWARD, RELEASEeg. motor.run(FORWARD)

Código do programa

O programa seguinte irá mover o motor DC ligado ao canal 1 do escudo do motor para a frente, para trás, acelerar, desacelerar ou parar de acordo com o comando que enviarmos para o Arduino através da porta série. Se enviarmos o carácter "f", o motor funcionará para a frente, se enviarmos o carácter "b", o motor funcionará para trás, se enviarmos "a", o motor acelerará, se enviarmos "d", o motor desacelerará e se enviarmos "s", o motor deixará de girar.

*#include <AFMotor.h>*

*AF\_DCMotor motor(1);*

*void setup(){*

 *mstop();*

 *Serial.begin(9600);*

*}*

*void loop(){*

 *if(Serial.available()){*

 *char cmd = Serial.read();*

 *switch(cmd){*

 *case 'f':*

 *forward();*

 *break;*

 *case 'b':*

 *backward();*

 *break;*

 *case 'a':*

 *accelerate();*

 *break;*

```
 case 'd':
```
 *deaccelerate();*

 *break;*

#### *case 's':*

 *mstop();*

 *break;*

# *default:*

 *break;*

# *} }*

*}*

## *void forward(){*

 *motor.setSpeed(200);*

### *motor.run(FORWARD);*

 *}*

# *void backward(){*

 *motor.setSpeed(200);*

 *motor.run(BACKWARD);*

 *}*

*void accelerate(){*

 *motor.run(FORWARD);* 

 *uint8\_t i;*

 *for (i=0; i<255; i++){*

 *motor.setSpeed(i);* 

 *delay(10);*

 *}*

*}*

*void deaccelerate(){*

 *motor.run(FORWARD);* 

 *uint8\_t i;*

 *for(i=255; i!= 0; i--){*

 *motor.setSpeed(i);* 

 *delay(10);*

*}*

 *}*

*void mstop(){*

 *motor.run(RELEASE);*

 *}*

Em conclusão, o controlo de um motor DC utilizando uma placa de motor L 293D e um Arduino é uma forma simples e conveniente de controlar motores numa variedade de aplicações. Com apenas alguns componentes simples e um pouco de programação, podemos criar sistemas de controlo sofisticados que utilizam motores DC. Quer esteja a construir um sistema robótico ou a automatizar um processo, a placa de motor L 293D e o Arduino são ferramentas poderosas que o podem ajudar a atingir os seus objectivos.

# **CE** Declaration of Conformity

Company: Shenzhen Scope Corporation, Ltd.

Address: 12/13 Floors, C2 Building, I Park, No. 1001, College Road, Nanshan, Shenzhen, Guangdong, China

Product Name: Motor interconnection interface - 4 x 600ma

Product Model: XUGU-E013 (AM.AA00163)

Directives and Standard applicable:

Our samples match EMC directive 2014/30/EU and ROHS EU2011/65+AMD EU 2015/863

EMC Test Standards : EN 55032:2015+A11:2020+A1:2020

EN 55035:2017+A11:2020

RoHS Test Standards : EN 62321-5:2014,

EN62321-4:2014+A1:2017,

EN 62321-7-1:2015

EN 62321-7-2:2017,

IEC 62321-6:2015,

IEC 62321-8:2017

Signature: Date: \_\_\_ Oct. 11,2023\_